### **ЗАПИТАННЯ-ВІДПОВІДІ**

**І. Загальні питання щодо вступної кампанії 2019 року**

**ІІ. Вимоги до вступників для подання електронних заяв**

**ІІІ. Критерії закладів освіти щодо подання електронних заяв**

**ІV. Подання електронних заяв**

**V. Типові проблеми при реєстрації електронного кабінету вступника** 

**VI. Вирішення технічних проблем при роботі з системою подання електронних заяв**

### **I. ЗАГАЛЬНІ ПИТАННЯ ЩОДО ВСТУПНОЇ КАМПАНІЇ 2019 РОКУ**

### ЗАПИТАННЯ:

### **1.1. Якими нормативно-правовими документами регламентується подання електронних заяв під час вступної кампанії у 2019 році?**

ВІДПОВІДЬ:

Подання електронних заяв на сайті *<http://ez.osvitavsim.org.ua/>* регламентується Умовами прийому до закладів вищої освіти України у 2019 році (далі – *Умови прийому*) та Порядку подання та розгляду заяв в електронній формі на участь у конкурсному відборі до закладів вищої освіти (далі – *Порядок подання заяв в електронній формі*), які затверджені наказом Міністерства освіти України № 1096 від 11.10.2018 року, зареєстрованим у Міністерстві юстиції України 21.12.2018 року.

ЗАПИТАННЯ:

# **1.2. У які строки проводяться заходи вступної кампанії?**

ВІДПОВІДЬ:

**Рейтинговий список вступників** – це список вступників за черговістю зарахування на навчання за конкурсною пропозицією відповідно до цих Умов та правил прийому до закладу вищої освіти. Відповідно до вказаних нижче строків, які визначаються **розділом 5 Умов прийому:**

 **01 липня 2019 р.** початок реєстрації електронних кабінетів вступників на основі ПЗСО для денної та заочної форми навчання;

 **10 липня 2019 р. розпочинається** прийом заяв та документів від вступників на навчання на основі повної загальної середньої освіти (далі – ПЗСО) на **денну** та **заочну** форми навчання (всі крім військових ЗВО);

 **16 липня 2019 р. о 18:00 закінчується** прийом заяв та документів від осіб, які вступають на основі співбесіди, вступних іспитів або творчих конкурсів;

 **22 липня 2019 р. о 18:00 закінчується** прийом документів від вступників на **денну** форму навчання на основі ПЗСО, які вступають за результатами зовнішнього незалежного оцінювання.

**Вступне випробування** – оцінювання підготовленості вступника для здобуття вищої освіти, що проводиться у формі зовнішнього незалежного оцінювання, вступного іспиту, співбесіди з конкурсного предмета (предметів), творчого конкурсу, фахового випробування, презентації дослідницьких пропозицій чи досягнень тощо;

Проведення вступних випробувань проводиться:

 Творчий конкурс (не військові) – з **01 липня до 10 липня (12 липня для спеціальності 025 «Музичне мистецтво») включно** в кілька сесій (для вступників на місця державного та регіонального замовлень); **з 11 липня до 22 липня** (для вступників на місця за кошти фізичних та/або юридичних осіб);

- Вступні іспити з **17 липня до 22 липня** включно;
- Співбесіди з **17 липня до 19 липня** включно.

**Рейтинговий список** вступників, рекомендованих до зарахування за результатами співбесіди та за квотою-2, з повідомленням про отримання чи неотримання ними права здобувати вищу освіту за кошти державного або регіонального бюджету (за державним або регіональним замовленням) здійснюється не пізніше 12:00 **20 липня.**

Відповідна категорія вступників, які отримали рекомендації, мають **виконати вимоги до зарахування –** до 10:00 **22 липня.**

**Рейтинговий список** вступників, які вступають на основі результатів зовнішнього незалежного оцінювання, творчих конкурсів та вступних іспитів (у тому числі за квотою-1 та квотою-3, квотою-4), надання рекомендацій до зарахування та оприлюднення списку рекомендованих з повідомленням про отримання чи неотримання ними права здобувати вищу освіту за кошти державного або регіонального бюджету (за державним або регіональним замовленням) здійснюються не пізніше 18:00 **26 липня.**

Вступники, які отримали рекомендації, мають **виконати вимоги до зарахування** на місця державного або регіонального замовлення **–** до 18:00 **31 липня.**

**Зарахування** вступників на **денну** форму навчання на основі ПЗСО відбувається:

- за кошти державного або регіонального бюджету (за державним або регіональним замовленням) проводиться не пізніше 12:00 **01 серпня;**
- для вступників на основі співбесіди та за квотою-2 не пізніше 15:00 **22 липня;**
- за кошти фізичних та юридичних осіб, за рахунок цільових пільгових державних кредитів за умови виконання державного замовлення відповідного напряму (спеціальності) – не пізніше **30 вересня.**

### ЗАПИТАННЯ:

### **1.3. Чи надійною є система електронної реєстрації? Наскільки (і як) захищена приватна інформація?**

ВІДПОВІДЬ:

Реєстрація в системі «Подання та розгляду заяв в електронній формі на участь у конкурсному відборі до закладів вищої освіти» **не потребує** надання вступником будь-якої **персональної інформації**. Вступник лише вводить адресу електронної пошти, номер та серію свого документа про повну загальну середню освіту, а також номер, пін-код та сертифіката ЗНО.

**Зверніть увагу**, що **тільки за умови**, що всі параметри було введено коректно та **співпадають ПІБ** у документі про ПЗСО та сертифікаті, активується власний електронний кабінет вступника, який містить необхідні відомості для вступу до ЗВО.

### **II. ВИМОГИ ДО ВСТУПНИКІВ ДЛЯ ПОДАННЯ ЕЛЕКТРОННИХ ЗАЯВ**

### ЗАПИТАННЯ:

### **2.1. Чи можуть подавати електронні заяви випускники шкіл минулих років?** ВІДПОВІДЬ:

Так. Згідно п.3 розділу II Порядку подання заяв в електронній формі такі заяви можуть подавати вступники, які беруть участь у конкурсному відборі на основі **документа** (який обов'язково є в базі в електронному вигляді, орієнтовно починаючи з 2000р.) про повну загальну середню освіту та **сертифіката** зовнішнього незалежного оцінювання, виданого **у 2017, 2018 та 2019 роках**, з конкурсних предметів, визначених Умовами прийому та правилами прийому до закладів вищої освіти, та **не мають підстав для особливих умов зарахування.** Виключенням є тільки **використання сертифікатів ЗНО з іноземної мови –** приймаються сертифікати, видані **у 2018 та 2019 роках.**

*Примітка: Прізвище, ім'я, по-батькові вступника у сертифікаті зовнішнього незалежного оцінювання різних років повинно збігатися з прізвищем, ім'ям, по-батькові вступника у свідоцтві/атестаті про повну загальну середню освіту.*

### ЗАПИТАННЯ:

### **2.2. Хто з вступників повинен подавати заяви в паперовій формі?** ВІДПОВІДЬ:

Особи, які мають спеціальні умови на участь у конкурсному відборі при вступі для здобуття вищої освіти на основі ПЗСО, передбачені пунктом 1 розділу IV цих Умов.

У паперовій формі подають заяви вступники:

- для реалізації права на вступ за співбесідою, за результатами вступних іспитів з конкурсних предметів у закладі вищої освіти та/або квотою-1, квотою-2, квотою для іноземців відповідно до цих Умов;
- для реалізації права на повторне безоплатне здобуття освіти за бюджетні кошти відповідно до цих Умов;
- для реалізації права на першочергове зарахування відповідно до цих Умов;
- за наявності розбіжностей в даних вступника в Єдиній базі (прізвище, ім'я, по батькові, дата народження, стать, громадянство тощо) і у документі про повну загальну середню освіту та у сертифікаті зовнішнього незалежного оцінювання;
- у разі подання іноземного документа про освіту;
- у разі подання документа про повну загальну середню освіту, виданого до запровадження фотополімерних технологій їх виготовлення (до 2000 року);
- у разі неможливості зареєструвати електронний кабінет або подати заяву в електронній формі з інших причин, що підтверджено довідкою приймальної комісії закладу вищої освіти.

### **2.3. Яким чином перевести середній бал свідоцтва/атестата з 12-бальної системи в 200-бальну, якщо на момент випуску зі школи середній бал не рахували?** ВІДПОВІДЬ:

**Середній бал** у свідоцтві/атестаті розраховується як середнє арифметичне *усіх зазначених в додатку до документа про ПЗСО* (інваріантна частина, варіативна частина, державна підсумкова атестація). Предмети, за якими зроблено запис «звільнений(а)», у загальну кількість не враховуються. **Суму оцінок** з *усіх предметів та екзаменів*, що вказані в додатку до документа про ПЗСО, поділити на *кількість цих предметів та екзаменів.* Середній бал, введений в особистому електронному кабінеті з помилкою, вступник може виправити самостійно до подання першої заяви.

### **Наприклад:**

### *Предмети:*

- 1. Українська мова 8
- 2. Українська література 9
- 3. Математика 10
- 4. Історія 8
- 5. Іноземна мова 11

### *Екзамени:*

- 1. Географія 10
- 2. Алгебра 9
- 3. Історія 8

**Сума:** 8+9+10+8+11+10+9+8=**73**

### **Ділення:** 73/8=**9,1**

Після виконаних дій переведіть отримані результати у **200-бальну** шкалу за наведеною нижче таблицею:

*Переведення:* 9,1 => 171

### Додаток 5 до Умов прийому на навчання до закладів вищої освіти України в 2019 році (підпункт 1 пункту 8 розділу VІІ)

### **ТАБЛИЦЯ переведення середнього бала документа про повну загальну середню освіту, обрахованого за 12-бальною шкалою, в шкалу 100-200**

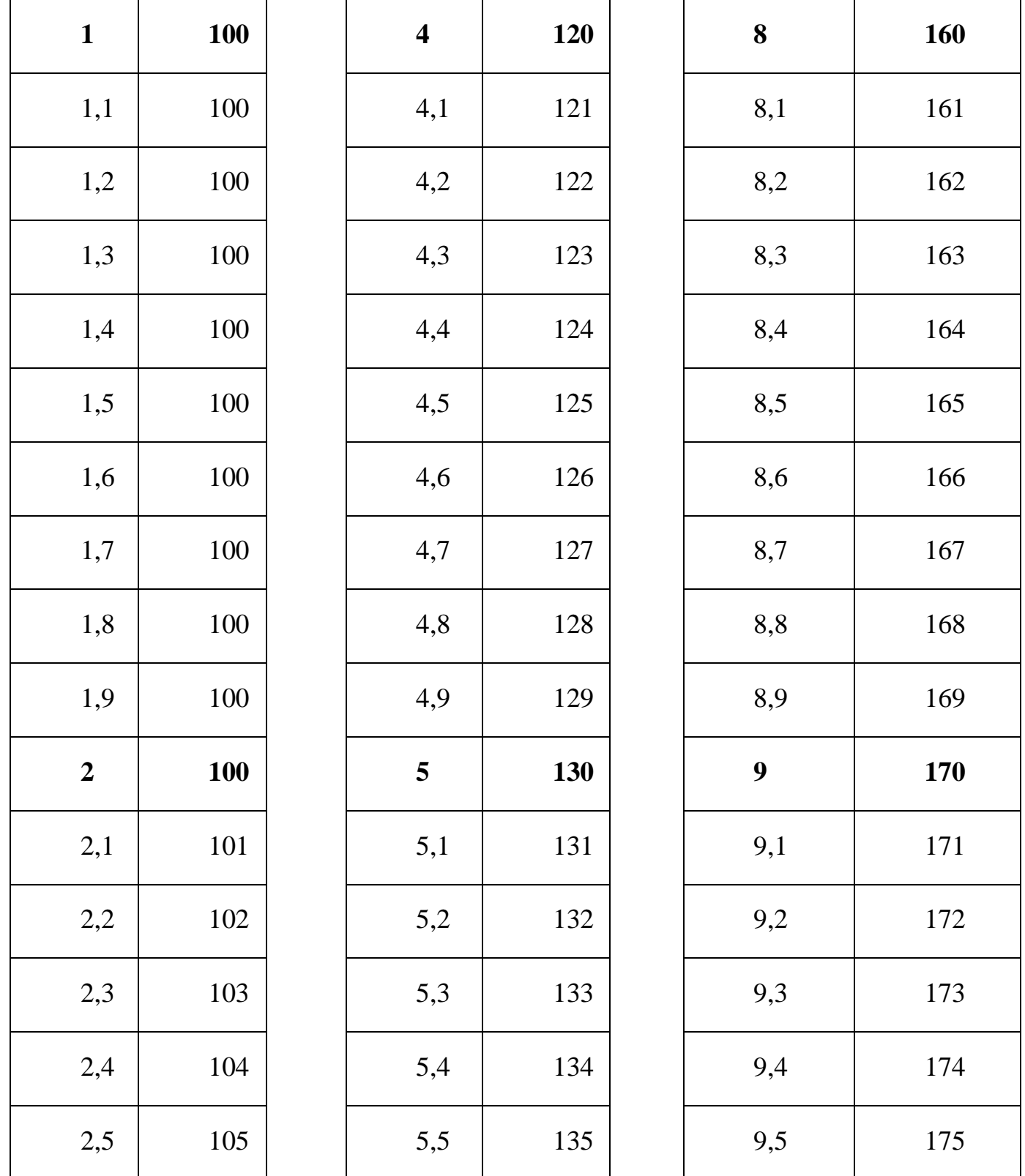

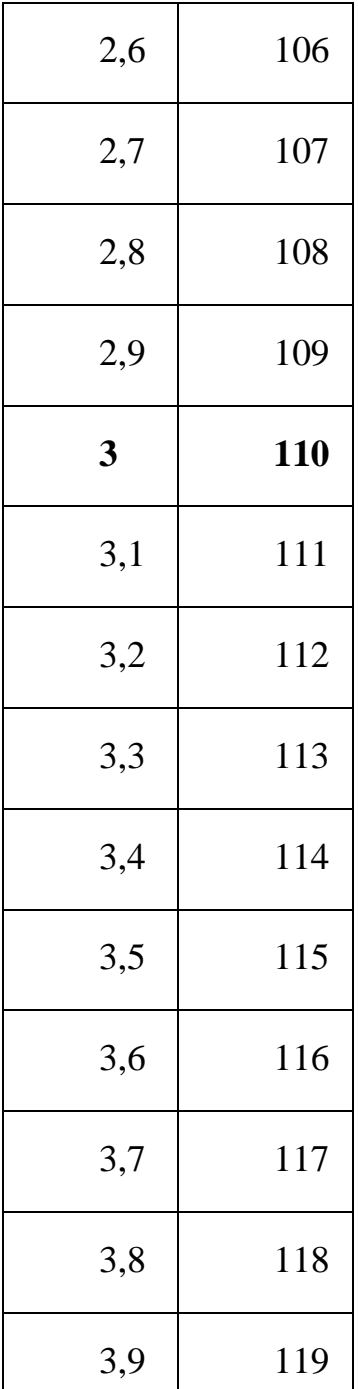

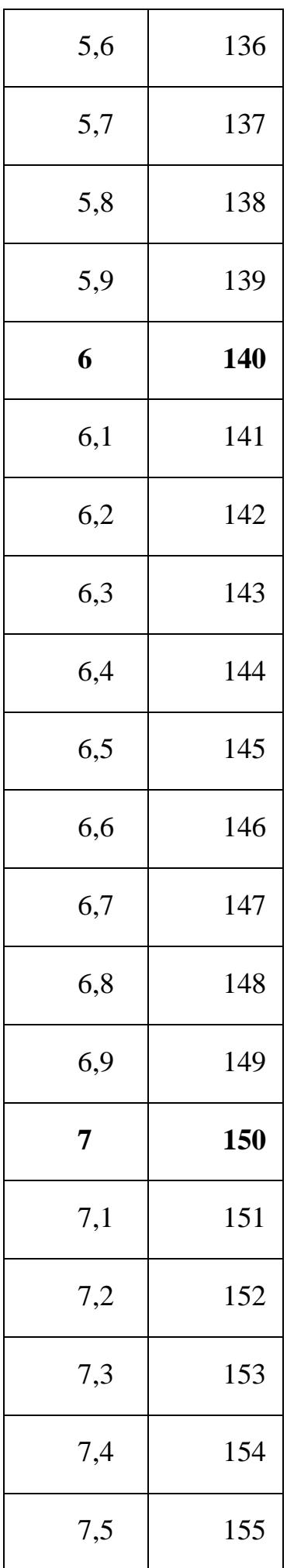

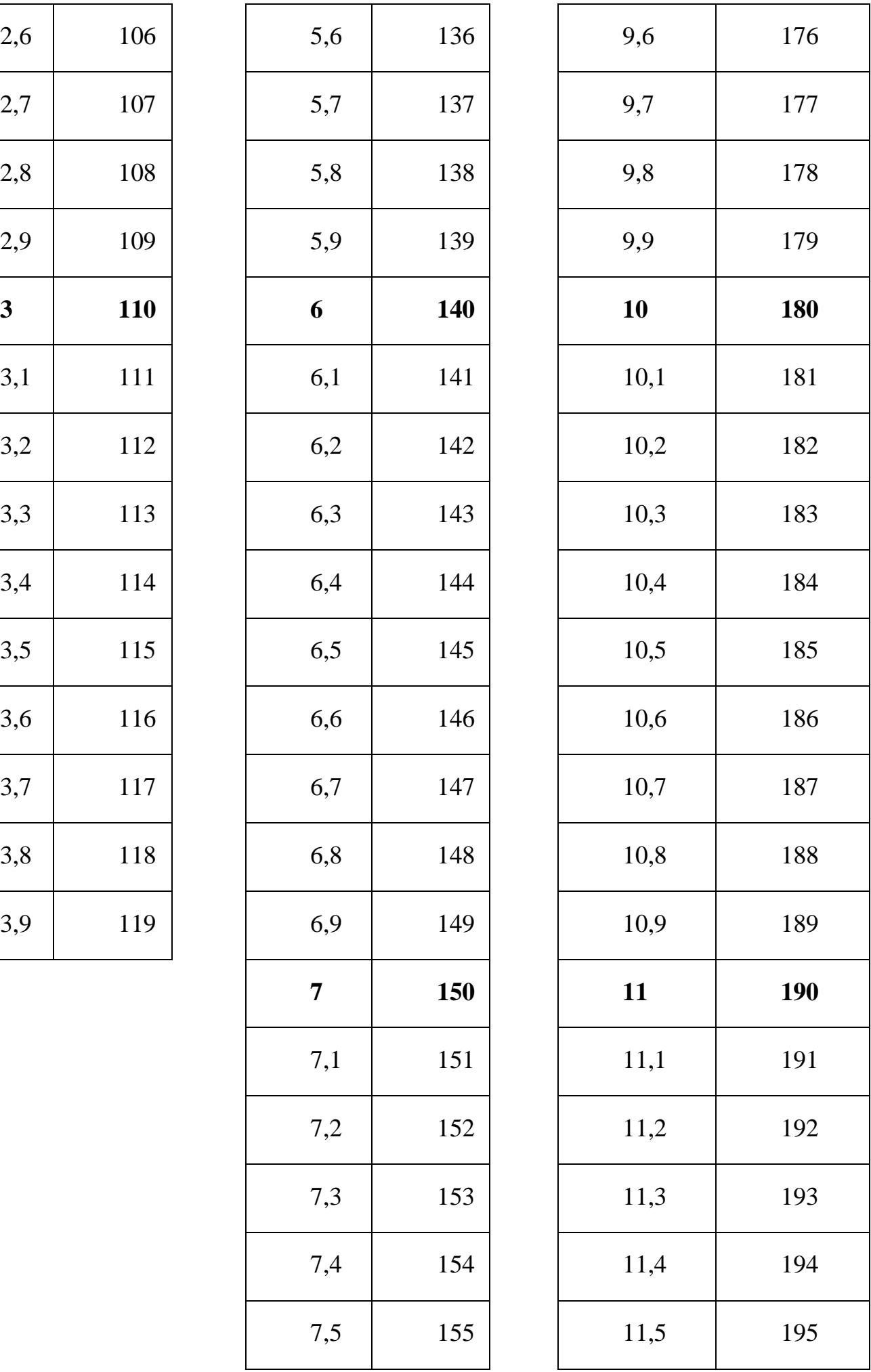

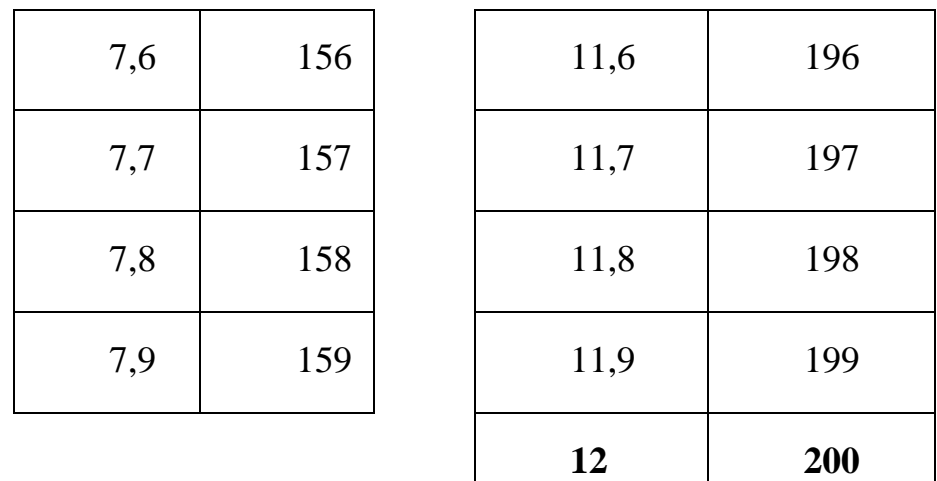

**2.4. Яким чином перевести середній бал свідоцтва/атестата з 5-бальної системи в 12-бальну, якщо на момент випуску зі школи середній бал не рахували?**

ВІДПОВІДЬ:

Згідно п.8 розділу **VII Умов прийому 2019 р.** Оцінки з документа про повну загальну середню освіту, які виставлені за **5-бальною шкалою**, враховуються таким чином: **"3" відповідає "6", "4" відповідає "9", "5" відповідає "12"**.

#### ЗАПИТАННЯ:

**2.5. Якщо я здавав ЗНО в 2017, 2018 і 2019 роках, чи можу я використовувати дані з усіх можливих сертифікатів?**

Так, система автоматично завантажить дані не тільки з сертифіката, який було вказано при реєстрації (окрім сертифікатів ЗНО з іноземної мови за 2017 рік). Ви маєте змогу обрати сертифікат з найвищим балом.

### **ІІІ. КРИТЕРІЇ ЗАКЛАДІВ ОСВІТИ ЩОДО ПОДАННЯ ЕЛЕКТРОННИХ ЗАЯВ**

#### ЗАПИТАННЯ:

#### **3.1. У які заклади освіти можливо подавати електронну заяву?**

#### ВІДПОВІДЬ:

Вступник може подати електронну заяву до закладів освіти наступних типів: технікум (училище), коледж, інститут, університет, академія, консерваторія (музична академія), їх філії тощо.

### **3.2. Для навчання за якими ступенями можливо подавати електронні заяви?** ВІДПОВІДЬ:

Електронні заяви можливо подавати для навчання на основі **документа** про **ПОВНУ** загальну середню освіту та **сертифікатів ЗНО** на освітні ступені (ОКР): МОЛОДШИЙ СПЕЦІАЛІСТ, МОЛОДШИЙ БАКАЛАВР, БАКАЛАВР, МАГІСТР медичного та ветеринарно-медичного спрямування.

### ЗАПИТАННЯ:

#### **3.3. На які форми навчання можливо подавати електронні заяви?** ВІДПОВІДЬ:

Електронні заяви можливо подавати на **ДЕННУ** і **ЗАОЧНУ** форми навчання на основі **документа** про повну загальну середню освіту.

### ЗАПИТАННЯ:

### **3.4. Чому у системі немає пропозицій деяких ЗВО?**

ВІДПОВІДЬ:

У системі відображені пропозиції ЗВО, створені в **Єдиній державній електронній базі з питань освіти** (далі - *ЄДЕБО*).

Можливість подання до ЗВО заяв (у тому числі електронних) визначається **виключно закладом освіти** шляхом зазначення, що формування конкурсної пропозиції завершено. З питаннями звертайтесь безпосередньо до обраного Вами закладу освіти.

### ЗАПИТАННЯ:

## **3.5. Який освітній ступінь потрібно обирати, якщо я бажаю вступити до медичного або ветеринарно-медичного закладу освіти?**

ВІДПОВІДЬ:

Для подання заяв у ЗВО медичного та ветеринарно-медичного спрямування необхідно обрати ступінь: **МАГІСТР медичного, фармацевтичного та ветеринарного спрямування.** *( НЕ бакалавр!)*

Перелік спеціальностей медичного, фармацевтичного та ветеринарного спрямувань здійснюється виключно за ступенем **МАГІСТРА**:

**211 «Ветеринарна медицина», 212 «Ветеринарна гігієна, санітарія і експертиза», 221 «Стоматологія», 222 «Медицина», 225 «Медична психологія», 226 «Фармація, промислова фармація», 228 «Педіатрія»**.

Зверніть особливу увагу на те, що мінімальні значення кількості балів із вступних випробувань з другого та третього конкурсних предметів не можуть бути менше ніж 150 балів для спеціальностей **221 «Стоматологія», 222 «Медицина», 228 «Педіатрія»**.

### **ІV. ПОДАННЯ ЕЛЕКТРОННИХ ЗАЯВ**

#### ЗАПИТАННЯ:

#### **4.1. Чи потрібно надсилати листи на електронну адресу закладу освіти?** ВІДПОВІДЬ:

Ні, не потрібно. ЗВО працює в системі «Подання та розгляду заяв в електронній формі на участь у конкурсному відборі до закладів вищої освіти». Вся інформація про ЗВО та вступника знаходиться в Єдиній державній електронній базі з питань освіти, тому дублювати лист на приватну електронну адресу не потрібно. Вступник обирає заклад освіти, факультет, спеціальність, спеціалізацію (за наявності), освітню програму. Після цього натискає **«Подати заяву»** та бере участь у конкурсному відборі для вступу.

#### ЗАПИТАННЯ:

#### **4.2. Які є типи заяв?**

### ВІДПОВІДЬ:

Згідно *Умов прийому* вступники подають **заяви на участь у конкурсному відборі** до закладу вищої освіти (далі - заява) у *паперовій* або в *електронній формі*.

**Заяви в паперовій формі** особисто подаються вступником до приймальної комісії закладу освіти.

**Заяви в електронній формі** має право подавати вступник на основі *документа про повну загальну середню освіту* та *сертифікатів ЗНО* з конкурсних предметів, визначених Умовами та правилами прийому до ЗВО, який вступає на **денну/заочну** форму навчання*.*

*Заява в електронній формі* подається шляхом заповнення вступником електронної форми в режимі он-лайн відповідно до *Порядку подання та розгляду заяв в електронній формі на участь у конкурсному відборі до ЗВО*.

Факт кожної подачі заяви в паперовій формі (із зазначенням того, що оригінали чи копії документів додані до заяви) заноситься уповноваженою особою приймальної комісії до ЄДЕБО *безпосередньо* під час прийняття заяви. Факт подачі заяви в електронній формі фіксується в ЄДЕБО *автоматично*.

ЗАПИТАННЯ: **4.23. Що означає статус заяви?** ВІДПОВІДЬ:

**Заявам** встановлюються відповідні *СТАТУСИ*.

**Статус електронної заяви** - параметр електронної заяви, що встановлюється закладом вищої освіти в Єдиній базі та відображається в особистому електронному кабінеті вступника, а також у ЗВО.

Параметр "**СТАТУС заяви**" може набувати таких значень:

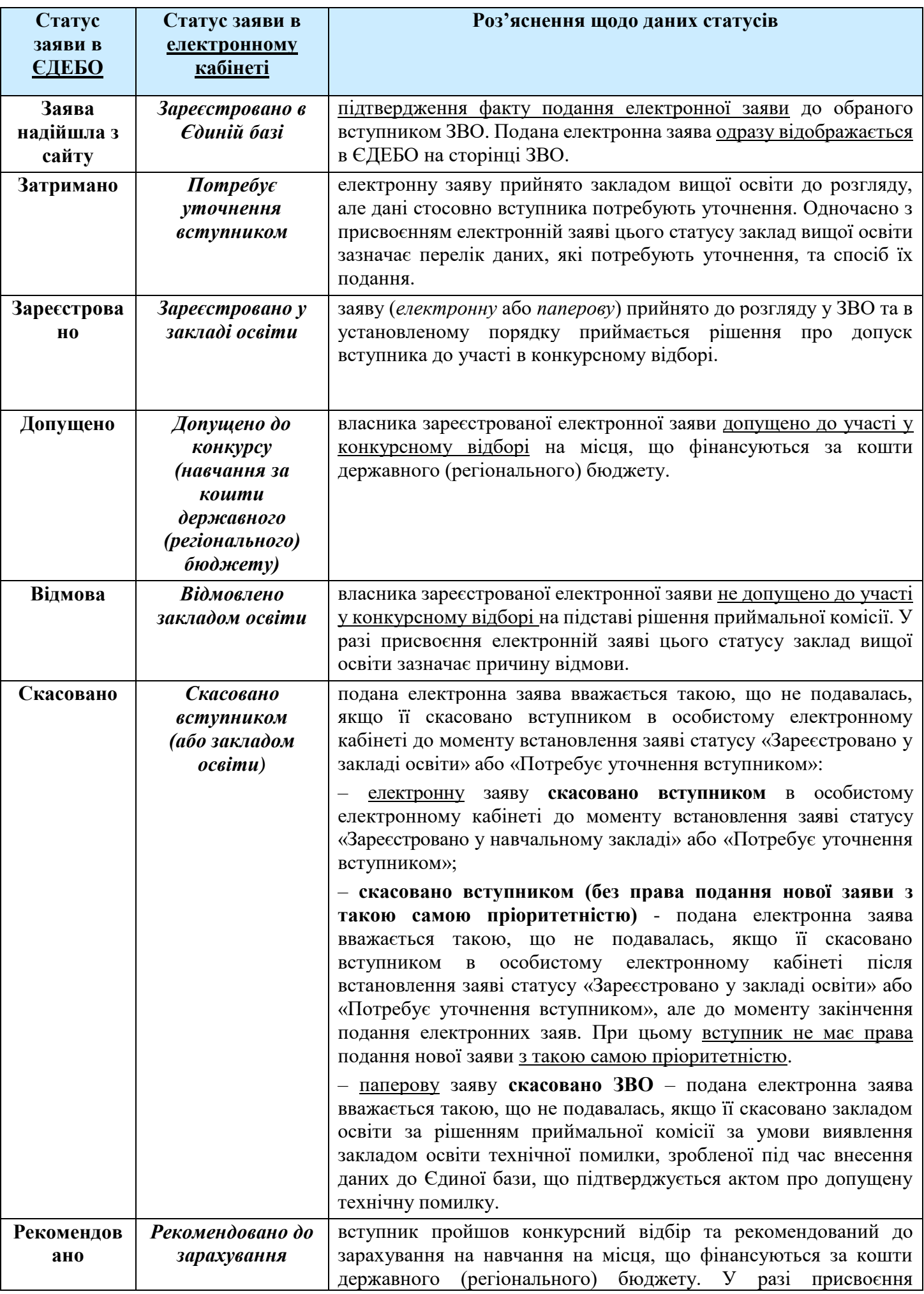

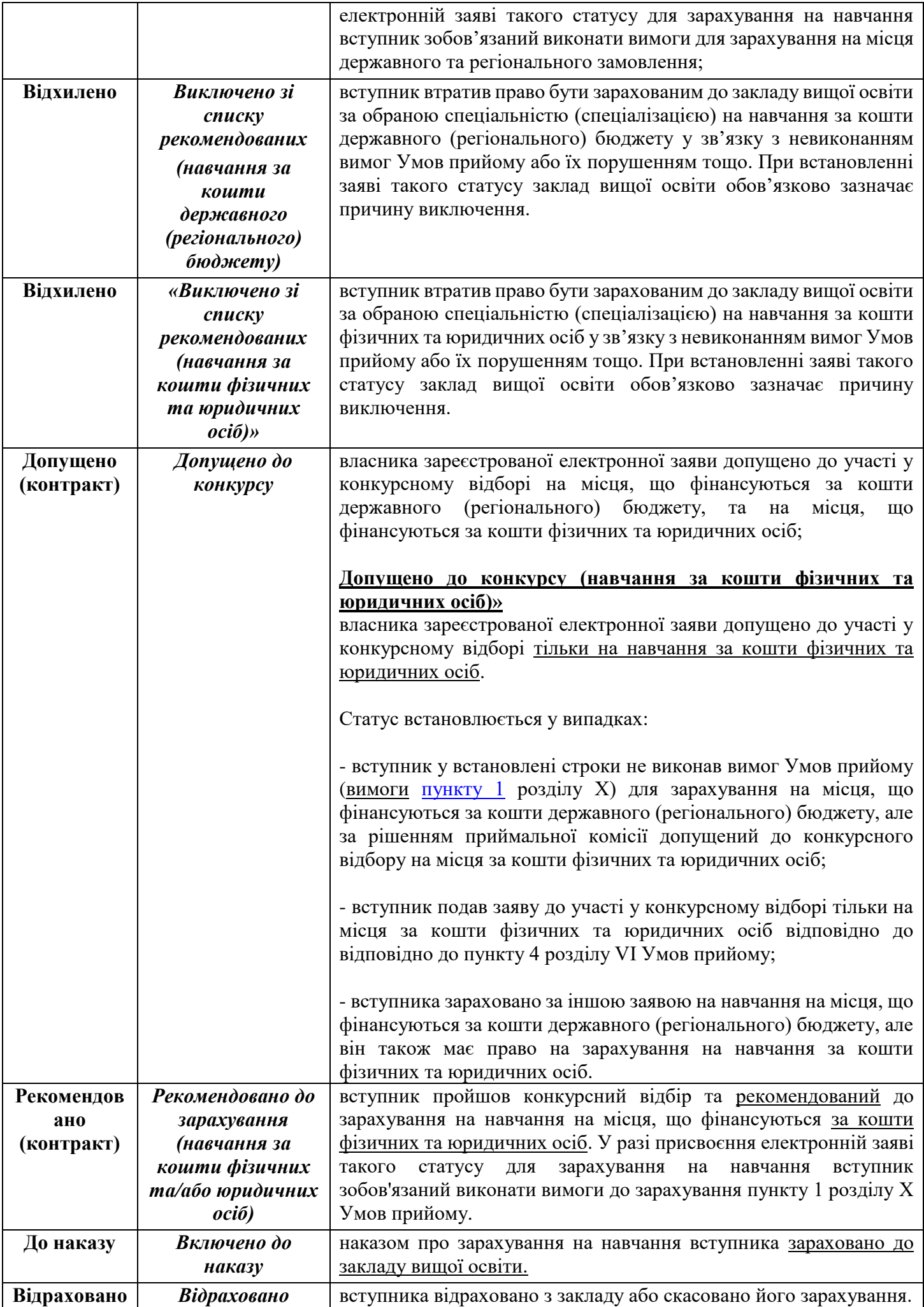

### **4.4. Яку відповідь повинні надіслати з ЗВО після подання заяви?** ВІДПОВІДЬ:

ЗВО встановлює заявам відповідні статуси безпосередньо в ЄДЕБО. В залежності від стану розгляду Вашої заяви її **статуси** змінюються. Можливі статуси електронної заяви:

**1) Зареєстровано в Єдиній базі** – підтвердження факту подання електронної заяви до обраного вступником вищого навчального закладу.

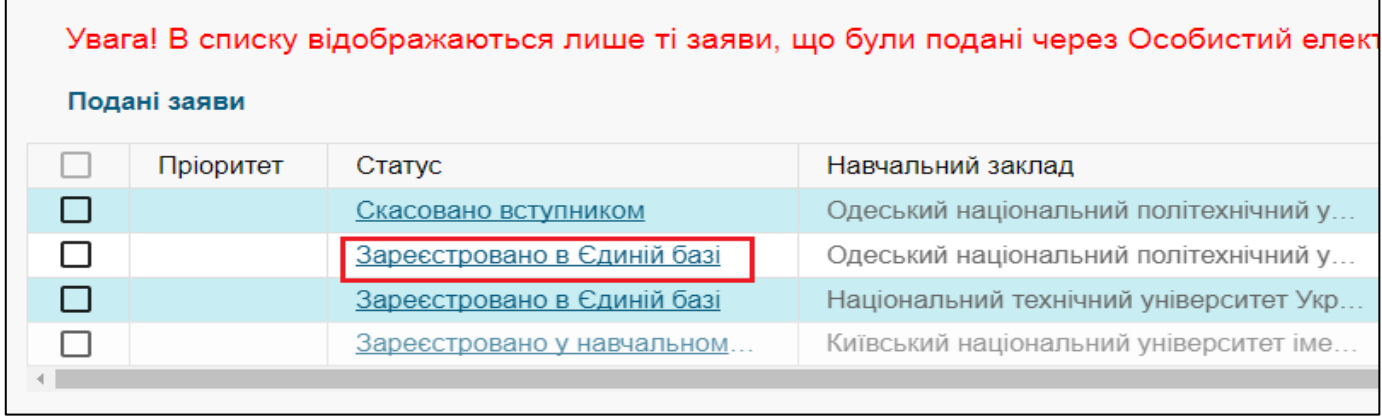

**2) Потребує уточнення вступником** - електронну заяву прийнято ЗВО до розгляду, але дані стосовно вступника потребують уточнення. Після присвоєння електронній заяві цього статусу ЗВО зобов'язаний невідкладно надіслати вступнику повідомлення з переліком даних, які потребують уточнення, та в який спосіб їх необхідно подати.

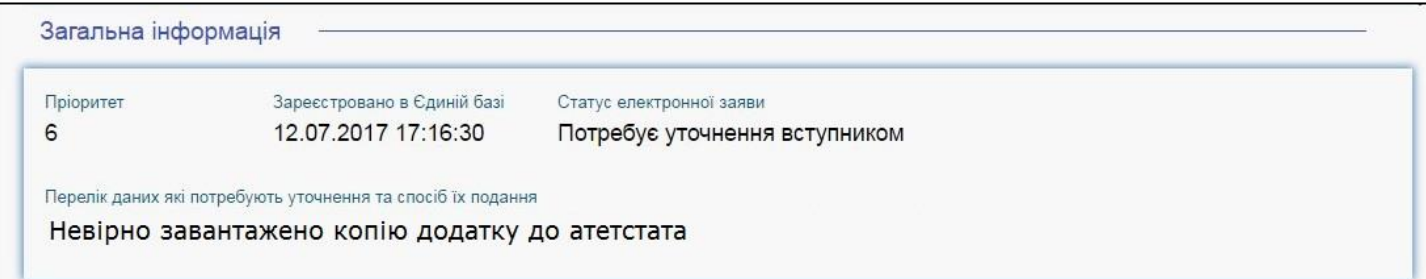

**3) Зареєстровано у закладі освіти** - електронну заяву прийнято у ЗВО до розгляду, заведено особову справу вступника з персональним номером та розпочато процес щодо прийняття рішення про допуск вступника до участі у конкурсному відборі:

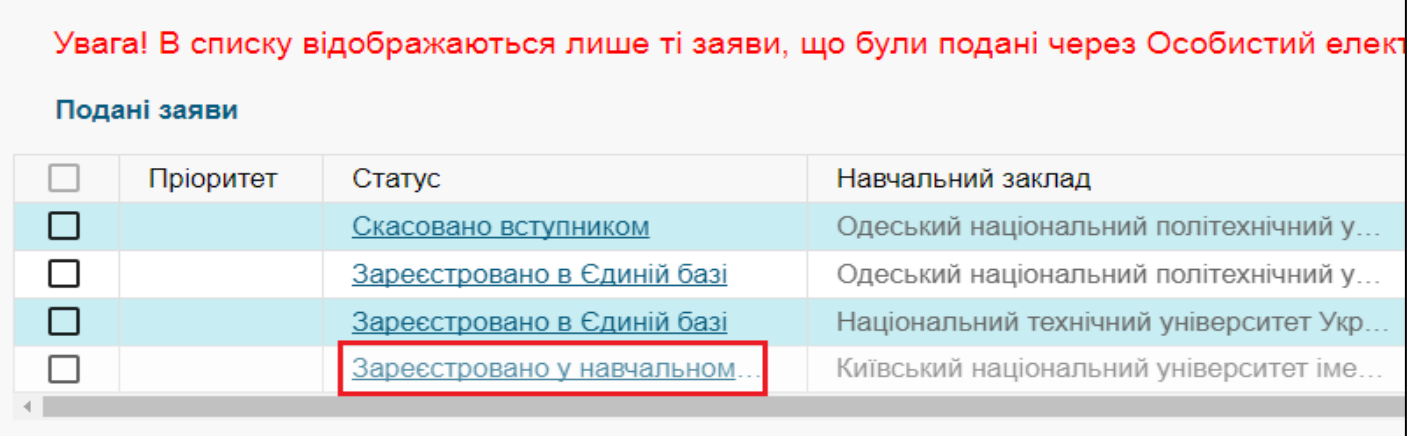

**4) Допущено до конкурсу** - власника зареєстрованої електронної заяви допущено до участі у конкурсному відборі.

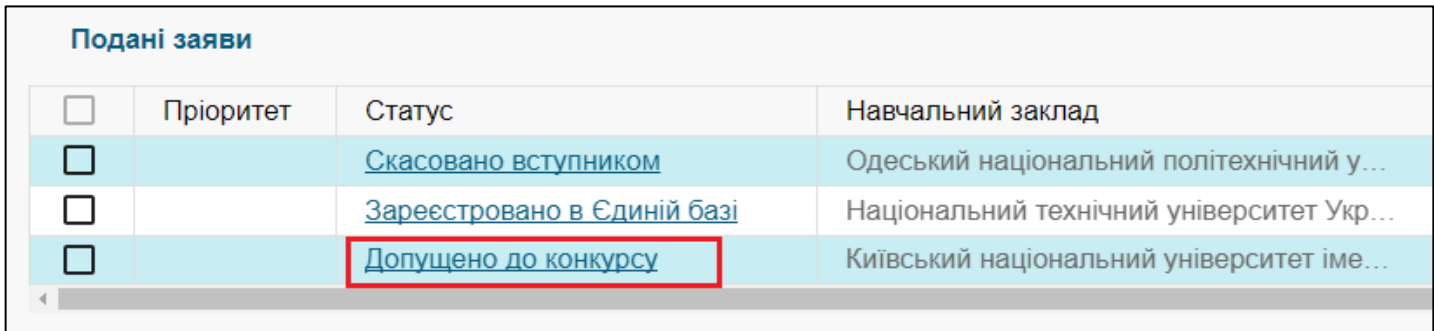

**5) Відмовлено закладом освіти** - власника зареєстрованої електронної заяви не допущено до участі у конкурсному відборі на підставі рішення приймальної комісії. У разі присвоєння електронній заяві цього статусу ЗВО зазначає **причину відмови**.

**6) Скасовано вступником (або навчальним закладом) –** спроба подання заяви вважається невикористаною у наступних випадках:

> *6.1)* Подану ЕЛЕКТРОННУ заяву **скасовано вступником** в особистому електронному кабінеті ДО МОМЕНТУ встановлення заяві статусів «*Зареєстровано у навчальному закладі*» або «*Потребує уточнення вступником*».

> *6.2)* **«Скасовано вступником (без права подання нової заяви з такою самоюю пріоритетністю)»** - подана ЕЛЕКТРОННА заява вважається такою, що не подавалась, а факт подання анулюється в ЄДЕБО, якщо електронну заяву скасовано вступником в особистому електронному кабінеті ПІСЛЯ встановлення заяві статусів «*Зареєстровано у навчальному закладі*» або «*Потребує уточнення вступником*», але до моменту закінчення подання електронних заяв. При цьому вступник НЕ МАЄ ПРАВА подання нової заяви з такою ж пріоритетністю.

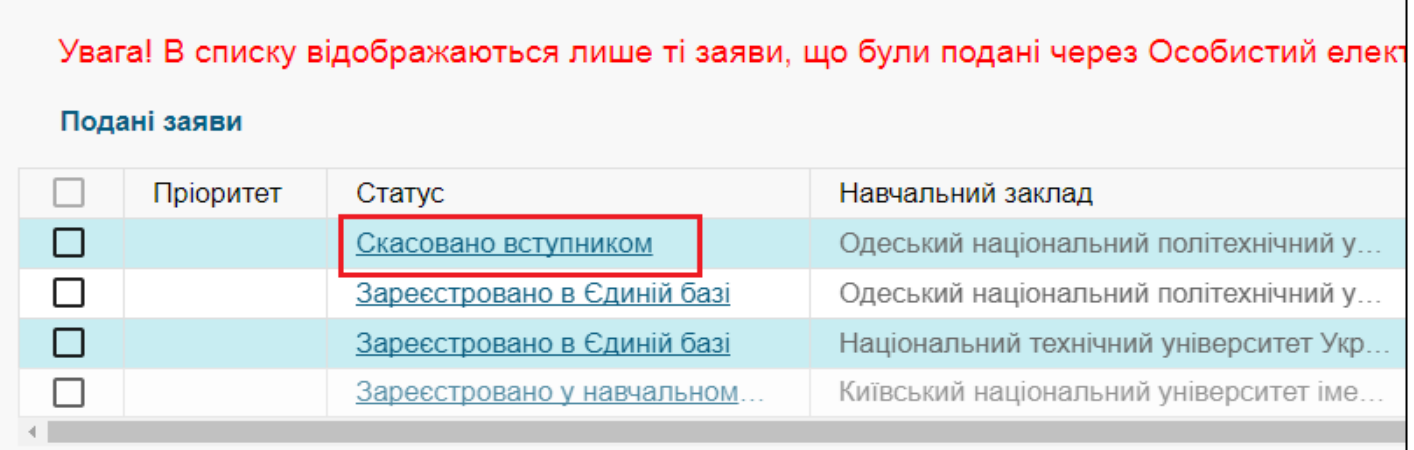

*6.3)* ПОДАНУ заяву може бути **скасовано навчальним закладом** за рішенням приймальної комісії до моменту встановлення статусу «*Рекомендовано до зарахування*» за умови виявлення вищим навчальним закладом технічної помилки, зробленої під час внесення даних до ЄДЕБО, що підтверджується **Актом про допущену технічну помилку.**

У разі ПРИСВОЄННЯ цього статусу заява вважається неподаною, а факт такого подання анулюється в ЄДЕБО.

*ЕЛЕКТРОННІ заяви скасувати у ЗВО неможливо!*

**7) Рекомендовано до зарахування** - вступник пройшов конкурсний відбір та рекомендований до зарахування на навчання на місця, що фінансуються за кошти **державного (регіонального) бюджету**. У разі присвоєння електронній заяві такого статусу для зарахування на навчання вступник зобов'язаний виконати вимоги пункту 1 розділу X Умов прийому (подати оригінали документів).

**8) Виключено із списку рекомендованих** - вступник втратив право бути зарахованим на навчання до вищого навчального закладу за обраною спеціальністю (спеціалізацією) у зв'язку з невиконанням вимог Умов прийому або їх порушенням, зарахуванням на навчання до іншого навчального закладу, рекомендуванням до зарахування на навчання за пріоритетом вищого рівня тощо. При встановленні заяві такого статусу вищий навчальний заклад обов'язково зазначає **причину виключення**.

**9) Допущено до конкурсу (навчання за кошти фізичних та юридичних осіб)** власника зареєстрованої електронної заяви допущено до участі у конкурсному відборі тільки на навчання за кошти фізичних та юридичних осіб. Статус встановлюється у випадках:

– вступник у встановлені строки не виконав вимоги пункту 1 розділу X Умов прийому для зарахування на місця, що фінансуються за кошти державного бюджету, але має право на зарахування на навчання за кошти фізичних та юридичних осіб;

– вступника зараховано за іншою заявою на навчання на місця, що фінансуються за кошти державного бюджету, але він також має право на зарахування на навчання за кошти фізичних та юридичних осіб (при виконанні вступником вимог пункту 1 розділу Х Умов прийому);

– вступник подав заяву до участі у конкурсному відборі тільки на навчання за кошти фізичних та юридичних осіб відповідно до пункту 4 розділу VI Умов прийому.

**10) Рекомендовано до зарахування (навчання за кошти фізичних та юридичних осіб)** - вступник пройшов конкурсний відбір та рекомендований до зарахування на навчання на місця, що фінансуються за кошти фізичних та юридичних осіб. У разі присвоєння електронній заяві такого статусу для зарахування на навчання вступник зобов'язаний виконати вимоги пункту 1 розділу Х Умов прийому (подати оригінали документів).

**11) Включено до наказу** - наказом про зарахування на навчання вступника **зараховано** до ЗВО.

### **4.5. Коли я отримаю відповідь від ЗВО про те, що моя заява надійшла?** ВІДПОВІДЬ:

Електронна заява із статусом «*Зареєстровано в Єдиній базі*» розглядається приймальною комісією ЗВО не пізніше закінчення наступного робочого дня з дати встановлення їй відповідного статусу. За результатами розгляду уповноважена особа приймальної комісії надає електронній заяві один з таких статусів, що відображаються в особистому кабінеті вступника: «*Зареєстровано у вищому навчальному закладі*» або «*Потребує уточнення вступником*».

ЗАПИТАННЯ:

**4.6. Коли я отримаю відповідь від ЗВО про те, чи допущено мою заяву до участі в конкурсному відборі?**

ВІДПОВІДЬ:

Приймальна комісія розглядає заяви та документи вступників і приймає рішення про допуск до участі в конкурсному відборі для вступу на навчання до ЗВО протягом трьох робочих днів з дати реєстрації заяви в Єдиній базі або отримання результатів вступних випробувань, але не пізніше наступного дня після завершення прийому документів. Заяві встановлюється статус «*Допущено до конкурсу*».

Якщо ж власника зареєстрованої електронної заяви не допущено до участі у конкурсному відборі, електронній заяві присвоюється статус «*Відмовлено навчальним закладом*», при цьому ЗВО зазначає **причину відмови**.

Оприлюднення поточних рейтингових списків вступників здійснюється на офіційному веб-сайті ЗВО на підставі даних, внесених до ЄДЕБО.

#### ЗАПИТАННЯ:

### **4.7. Скільки заяв я можу подати і як система відслідкує, чи не перевиконав я норму?**

### ВІДПОВІДЬ:

Система автоматично відстежує кількість поданих заяв до ЗВО та не дозволяє подання заяв поза встановленими правилами (тобто у Вас є можливість подати **7 заяв з пріоритетами** на **бюджетні** місця не більше ніж на 4 спеціальності).

Подати **8-Му заяву** не вдасться. Система видає повідомлення про **перевищення ліміту кількості поданих заяв**.

*Зверніть увагу! Подання заяв в електронній формі на спеціальності (спеціалізації) на контрактну форму фінансування, не обмежується.*

### **4.8. Що робити, якщо я використав усі спроби подання заяв до ЗВО, але хочу подати ще одну заяву?**

### ВІДПОВІДЬ:

Якщо ЗВО вже **зареєстрували** Ваші заяви, відхилити їх, відповідно до нормативних документів неможливо.

Електронну заяву без втрати пріоритетності можна скасувати тільки за умови, що вона перебуває в статусі «*Зареєстровано в Єдиній базі*».

### ЗАПИТАННЯ:

### **4.9. Чому на різних спеціальностях у різних ЗВО маю різні рейтингові бали?** ВІДПОВІДЬ:

В залежності від набору предметів до конкретного ЗВО, що встановлені ним у пропозиціях на вступ, Ви обираєте з сертифікатів ЗНО потрібні предмети. Також кожен ЗВО встановлює власні невід'ємні вагові коефіцієнти, які можуть відрізнятися.

### ЗАПИТАННЯ:

### **4.10. Після подання заяви до обраного ЗВО, в який момент потрібно вказувати набір предметів з яких складалось ЗНО, що будуть рахуватися при вступі?** ВІДПОВІДЬ:

Перед поданням електронної заяви, Ви повинні ознайомитися з Правилами прийому до обраного ЗВО, де зазначається перелік предметів для потрібної Вам спеціальності. Заяву можна подати за умови, що визначений перелік предметів у ЗВО співпадає з наявними у Вашому сертифікаті ЗНО.

### ЗАПИТАННЯ:

### **4.11. Що робити, якщо статус моєї заяви «Допущено до конкурсу», але на сайті ЄДЕБО** *https://vstup.edbo.gov.ua* **знайти себе в рейтингових списках не можу?** ВІДПОВІДЬ:

Варто зауважити, що оновлення даних здійснюється **двічі на добу**. Тому навіть у разі, якщо Ваша заява має статус **«Допущено до конкурсу»**, але Ви **не знаходите** свого прізвища у рейтингових списках у цій системі, зачекайте **оновлення** системи.

*Зверніть увагу! Спеціалісти інформаційної підтримки подання заяв в електронному вигляді консультують вступників тільки з питань реєстрації на сайті [ez.osvitavsim.org.ua](http://ez.osvitavsim.org.ua/) та функцій електронного кабінету. У разі несвоєчасності зміни статусів заяв (у терміни, визначені Умовами прийому) звертайтесь до закладів освіти.*

### **V. ТИПОВІ ПРОБЛЕМИ ПРИ РЕЄСТРАЦІЇ ЕЛЕКТРОННОГО КАБІНЕТУ ВСТУПНИКА**

#### ЗАПИТАННЯ:

**5.1. Яку АДРЕСУ електронної пошти можна використовувати у якості ЛОГІНА для входу до електронного кабінету?**

ВІДПОВІДЬ:

Використовуйте адресу своєї **ДІЮЧОЇ** електронної пошти (до якої Ви маєте доступ). На цю адресу вам надійде лист для активації доступу до системи.

Разом з тим, використання адрес електронної пошти з окремих доменів (наприклад, mail.ru, yandex.ru) в Україні **заборонено** (*[zakon2.rada.gov.ua/laws/show/ru/n0004525-17/paran2#n2](file://///inforesurs/work/Department/Отдел%20ПП%20ЕДЕБО/IНСТРУКЦІЇ%20по%20роботі%20в%20ЄДЕБО/ЕЗ%202016/ЕЗ-2017/zakon2.rada.gov.ua/laws/show/ru/n0004525-17/paran2%23n2)*). Використовуйте інші адреси.

#### ЗАПИТАННЯ:

**5.2. Яким чином можна подавати електронні заяви, якщо вступник минулого року вже реєструвався на даному сайті?**

ВІДПОВІДЬ:

У поточному році необхідно **повторно** здійснити реєстрацію електронного кабінету вступника. Відповідно, інформація про подання заяв до **обраних** цього року ЗВО буде відображатись у **новому** кабінеті.

#### ЗАПИТАННЯ:

**5.3. Куди звертатись, якщо виникли проблеми під час реєстрації або входу в електронний кабінет?**

ВІДПОВІДЬ:

У разі виникнення проблем під час процесу **реєстрації** або **входу в електронний кабінет** Ви можете надсилати звернення спеціалістам підтримки ЄДЕБО. На центральній панелі головної сторінки потрібно натиснути кнопку **«Контакти».**

ЕЛЕКТРОННИЙ КАБІНЕТ Про проект Новини Інструкція Запитання-відповіді Умови прийому Контакти

#### ЗАПИТАННЯ:

**5.4. Що робити якщо при введенні даних система не знаходить документ про ПЗСО або сертифікат ЗНО?**

ВІДПОВІДЬ:

– Достовірність даних документа **про ПЗСО** перевіряйте на сайті ІВС «Освіта» (**[http://osvita.net\)](http://osvita.net/)**, де для перевірки необхідно заповнити поля (логін та пароль вже існуючої Вашої пошти) у формі «Вхід».[RbD1]

– Наявність даних **сертифікату** ЗНО перевіряйте на сайті **<http://testportal.gov.ua/>**.

#### **5.5. Куди звертатись, якщо необхідно внести зміни в ПІБ чи дату народження у сертифікаті ЗНО або документі про ПЗСО?**

#### ВІДПОВІДЬ:

Для виправлення помилки у прізвищі, імені, по батькові чи даті народження необхідно звернутись:

в **сертифікаті ЗНО** – до **регіонального центру оцінювання якості освіти;**

у **документі про ПЗСО** – до установи, що **видала свідоцтво/атестат про ПЗСО** (школа, коледж тощо).

#### ЗАПИТАННЯ:

**5.6. Чому на вказану мною електронну пошту не надійшов лист про підтвердження реєстрації?** 

#### ВІДПОВІДЬ:

Підтвердження про успішну реєстрацію надходять за умови **правильно введених символів** електронної пошти. У випадку, коли Ви виявили **помилку** у вказаній адресі, зареєструйтесь **повторно** з правильно вказаною адресою **через 24 години** (це термін анулювання попередньої реєстрації без активації створеного електронного кабінету вступника).

### **VІ. ТЕХНІЧНІ ПРОБЛЕМИ ПРИ РОБОТІ З СИСТЕМОЮ ПОДАННЯ ЕЛЕКТРОННИХ ЗАЯВ, ЇХ ВИРІШЕННЯ**

#### ЗАПИТАННЯ:

**6.1. Не можу увійти в систему під своїм логіном. Видає помилку: «Не вдалося виконати запит. Виникли технічні проблеми. Повторіть спробу пізніше». Що робити у такому випадку?**

### ВІДПОВІДЬ:

Скоріш за все, причиною цього є неправильно введена адреса сайту для електронного подання. Можливо, Ви заходите за адресою *osvitavsim.org.ua*, хоча потрібно використовувати адресу *[ez.osvitavsim.org.ua](http://ez.osvitavsim.org.ua/)***.** Будь ласка, ще раз уважно перечитайте інструкцію перед тим, як скористатися системою.

#### ЗАПИТАННЯ:

**6.2. Після того, як я вводжу логін та пароль, мене знову повертає на головну сторінку. Але замість слова «Реєстрація» стоїть мій Логін, а посилання на профайл немає і переходу до нього не відбулося.**

#### ВІДПОВІДЬ:

У такому випадку пропонуємо Вам «очистити» історію та кеш браузера за весь період або змінити браузер.

### **6.3. Як дізнатися свій логін для входу в Кабінет вступника?** ВІДПОВІДЬ:

Логіном являється адреса електронної пошти, вказана вступником при реєстрації.

#### ЗАПИТАННЯ:

### **6.4. Що робити у випадку, якщо я забув(ла) пароль?** ВІДПОВІДЬ:

Якщо Ви забули пароль від особистого електронного кабінету скористайтесь функцією **«Забули пароль?»** у вікні входу до електронного кабінета:

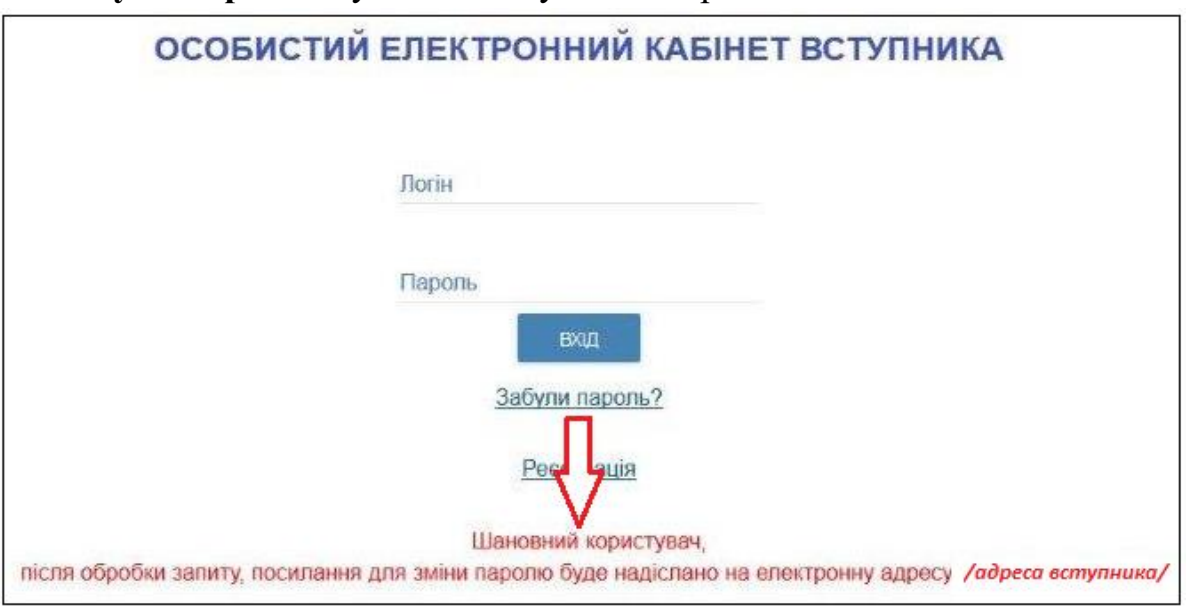

#### ЗАПИТАННЯ:

**6.5. Чому я не можу змінити «Обов'язкові дані» в кабінеті вступника?** ВІДПОВІДЬ:

Можливість змінювати **«обов'язкові дані»** в кабінеті вступника **блокується** після того, як Ваша перша подана заява зареєстрована у ЗВО.

#### ЗАПИТАННЯ:

**6.6. Чи можливо змінити середній бал свідоцтва/атестата в електронному кабінеті вступника?**

### ВІДПОВІДЬ:

Середній бал свідоцтва/атестата **можливо** змінити в електронному кабінеті вступника **до моменту подання першої заяви до ЗВО.**

*Зверніть увагу! Після подання хоча б однієї заяви до закладу освіти редагування середнього бала буде недоступним. З питань корегування середнього бала, якщо є подані заяви необхідно звернутися безпосередньо до закладу освіти, в який подано заяву.*

**6.7. Чому після реєстрації електронного кабінету бали сертифікатів ЗНО за 2019 р. не вказано або бали не відповідають отриманим?**

ВІДПОВІДЬ:

Бали сертифікатів ЗНО 2019 року **автоматично** з`являються в електронному кабінеті вступника після **завершення здачі всіх предметів ЗНО**.

Якщо є невідповідність: перевірте дані **сертифіката** ЗНО на сайті УЦОЯО (*[http://testportal.gov.ua](http://testportal.gov.ua/)*). У разі їх відповідності на сайті – зв`яжіться з **інформаційною підтримкою** електронного кабінету вступника (*[ez@inforesurs.gov.ua](mailto:ez@inforesurs.gov.ua)*).